## **INŠTALÁCIA PROGRAMU KEO-MAJETOK**

Pred inštaláciou tohto modulu je nutné, aby ste na Vašom počítači mali nainštalovaný KEO-Základný modul v1.0.0.0. Okrem toho v module Licencie musia byť doplnené licenčné organizácie a ich platné licenčné čísla !

––––––––––––––––––––––––––––––––––––––––––––––––––––––––––––––––––––––––––––––––––––-––––––––––––––––––––––––––––––––––––––––––––––––––––––

Z adresára MAJ-1000 potvrdením súboru setup sa spustí programový sprievodca inštaláciou.<br>  $\frac{1}{2}$ Sprievodca inštaláciou - KEO-Majetok v1.0.0.0

Na úvodnej stránke sú zobrazené základné informácie o programe, ktorý sa inštaluje. Dôležité je tu predovšetkým číslo verzie a dátum vytvorenia inštalácie. Na pokračovanie je potrebné stlačiť tlačidlo Ďalej.

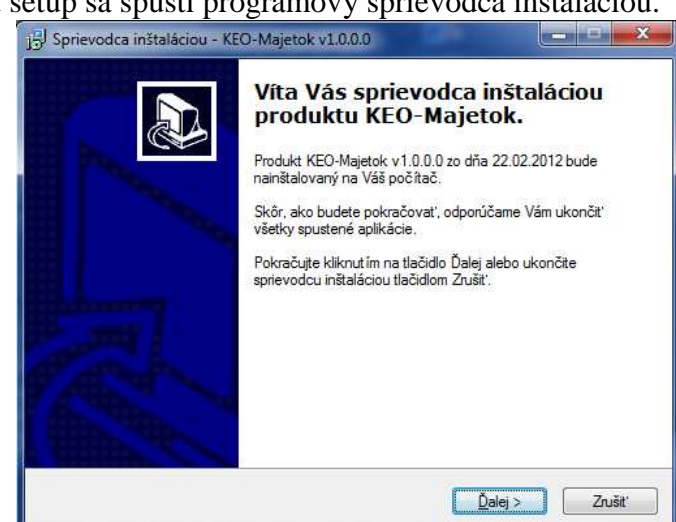

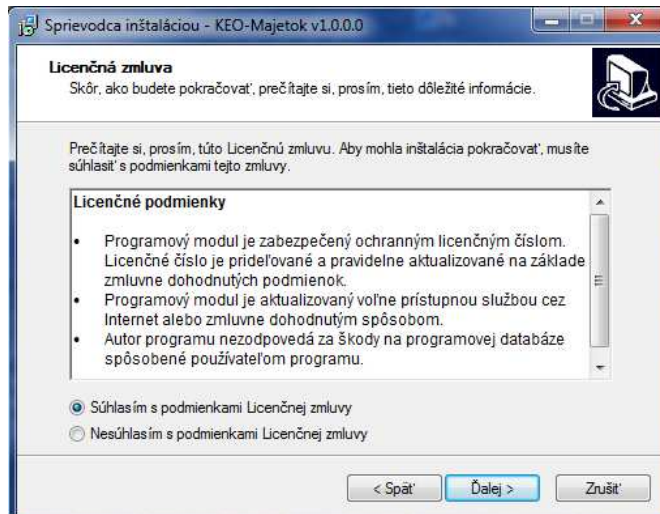

Ďalšia stránka obsahuje licenčné podmienky programového modulu. Po prečítaní týchto podmienok je potrebné zaškrtnúť z ponuky voľbu "Súhlasím s podmienkami …". Pokračuje sa tlačidlom Ďalej.

Na ďalšej strane je možné si prečítať informácie o práve inštalovanom module. Znova sa pokračuje tlačidlom Ďalej.

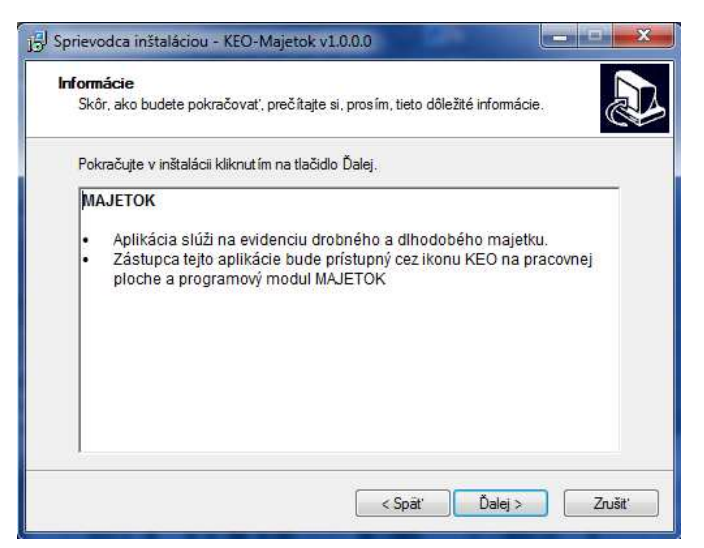

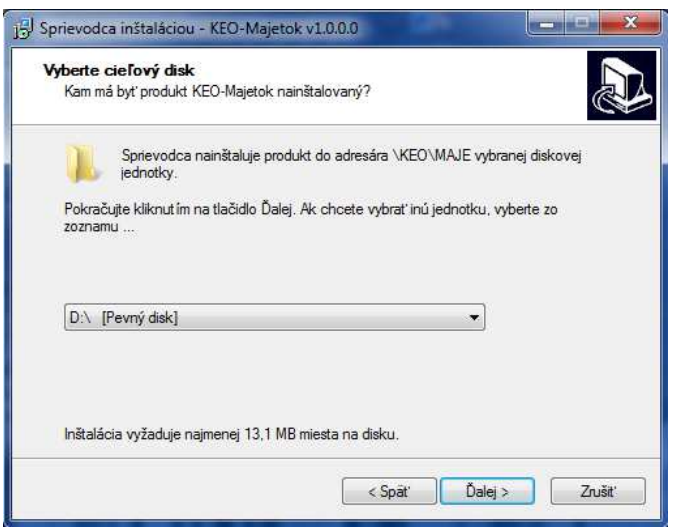

Na tejto strane sa vyberá disk, na ktorý sa program bude inštalovať. Výstupný adresár inštalácie je daný a užívateľ ho nemôže meniť! Inštalujte na disk, kde bol inštalovaný aj základný modul! Pokračuje sa tlačidlom Ďalej.

V ďalšej časti sa program posúva do stavu tesne pred inštaláciu. Zobrazia sa základné nastavenia, ktoré boli v predchádzajúcich krokoch zvolené. V tejto časti sa užívateľ ešte tlačidlom Späť môže vrátiť do predchádzajúcich častí a upraviť svoje nastavenia. Predovšetkým sa to týka výberu diskovej jednotky. Potvrdením tlačidla Inštalovať sa spustí proces inštalácie.

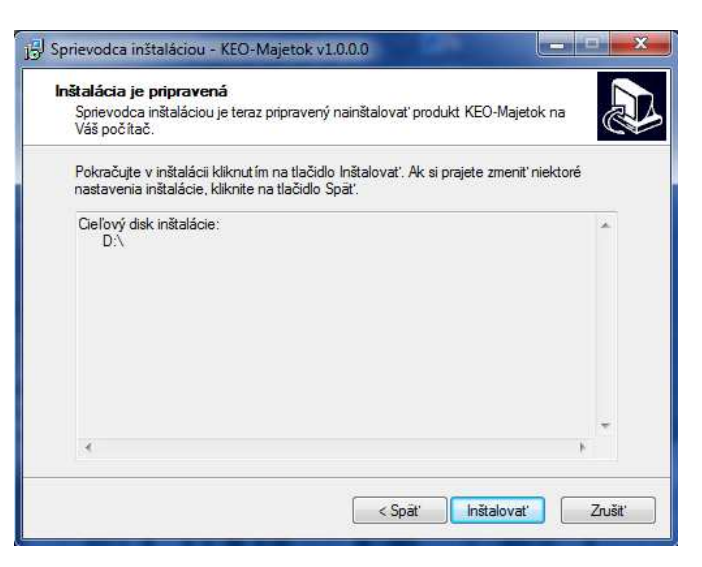

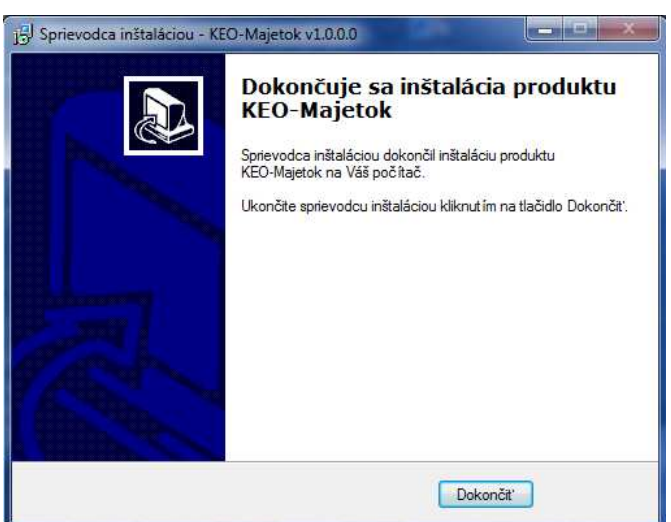

Posledná strana len podáva informáciu o dokončení úspešnej inštalácie. Celý program sa ukončuje tlačidlom Dokončiť.

Po dokončení inštalácie a spustení programu KEO, bude modul prístupný pre užívateľa cez ikonu Majetok.

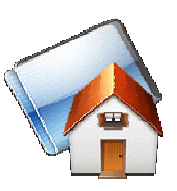